## **Table of Contents**

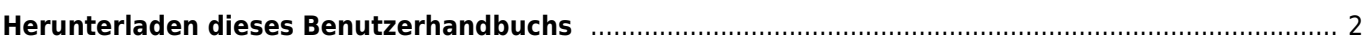

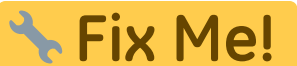

**Diese Seite wurde noch nicht vollständig übersetzt. Bitte helfen Sie bei der Übersetzung.**

(diesen Absatz entfernen, wenn die Übersetzung abgeschlossen wurde)

## <span id="page-1-0"></span>**Herunterladen dieses Benutzerhandbuchs**

Du hast zwei Möglichkeiten dieses Benutzerhandbuch zur Offline-Nutzung herunterzuladen:

- 1. Durch Auswahl des PDF exportieren-Symbols in der rechten Seitenleiste wird eine PDF-Datei der aktuell angezeigten Seite generiert und zum Herunterladen angeboten. Mit dieser Option wird nur ein PSF für die Seite oder das Thema erzeugt werden, die du gerade betrachtest.
- 1. Durch Auswahl von Add to book icon on the right sidebar will add the currently shown page to a list of pages to be downloaded.

You can use this function to add more pages to this list. After you added at least one page an info section will be shown on top of each page allowing you to add more pages, remove pages and to finally generate a single PDF containing all selected pages in custom order.

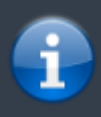

While having an offline version of this user guide can be helpful, please keep in mind that the contents of the online version might be changed, corrected and enhanced from time to time. Your offline version might become outdated sooner or later.